# Armadillo-500 FX

A542701-D00Z

Version 1.1.1-8d87fa8 2009/07/17

[http://www.atmark-techno.com]

Armadillo [[http://armadillo.atmark-techno.com\]](http://armadillo.atmark-techno.com)

## Armadillo-500 FX

060-0035 5 2 AFT 6F TEL 011-207-6550 FAX 011-207-6570

© 2008-2009 Atmark Techno, Inc.

Version 1.1.1-8d87fa8 2009/07/17

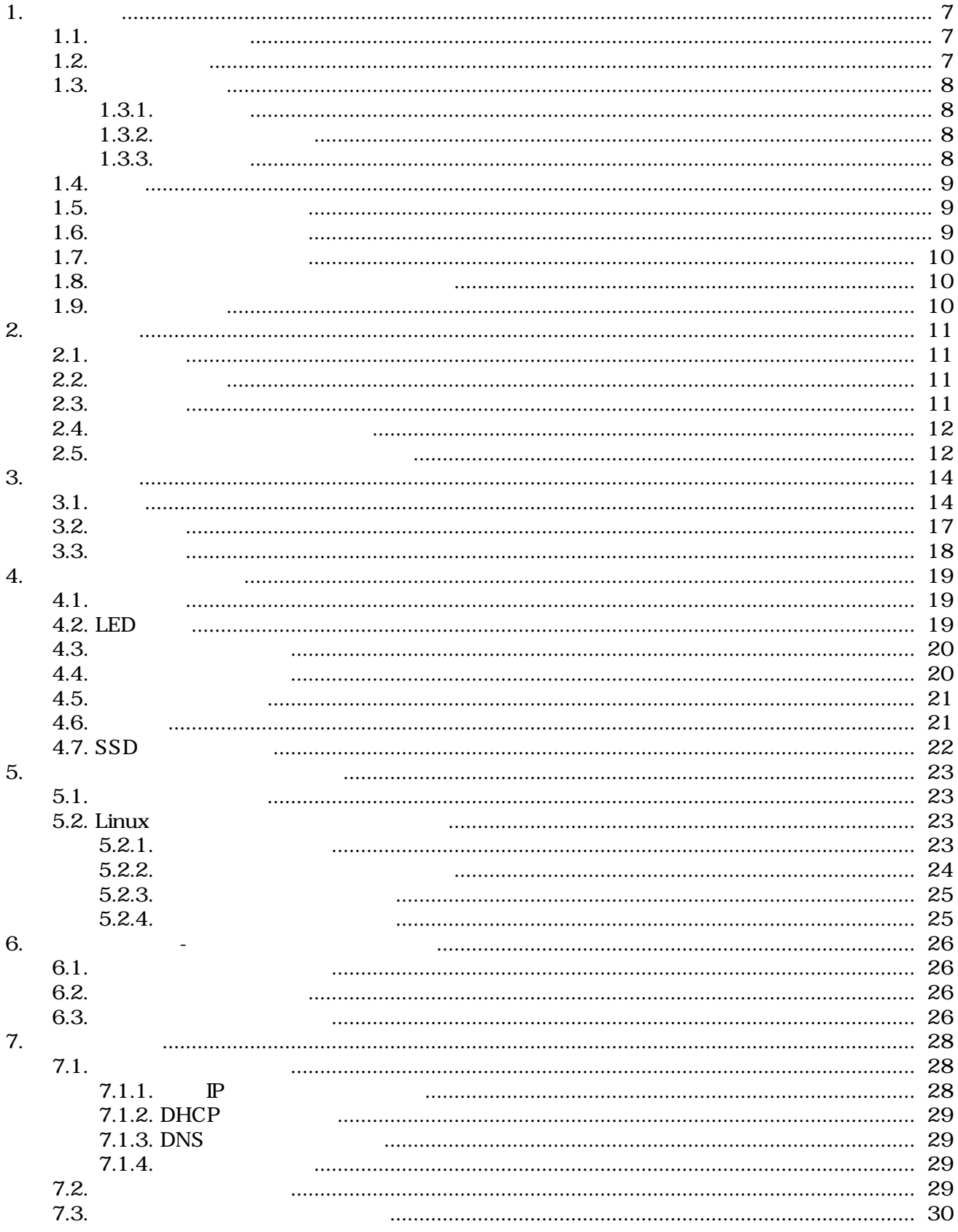

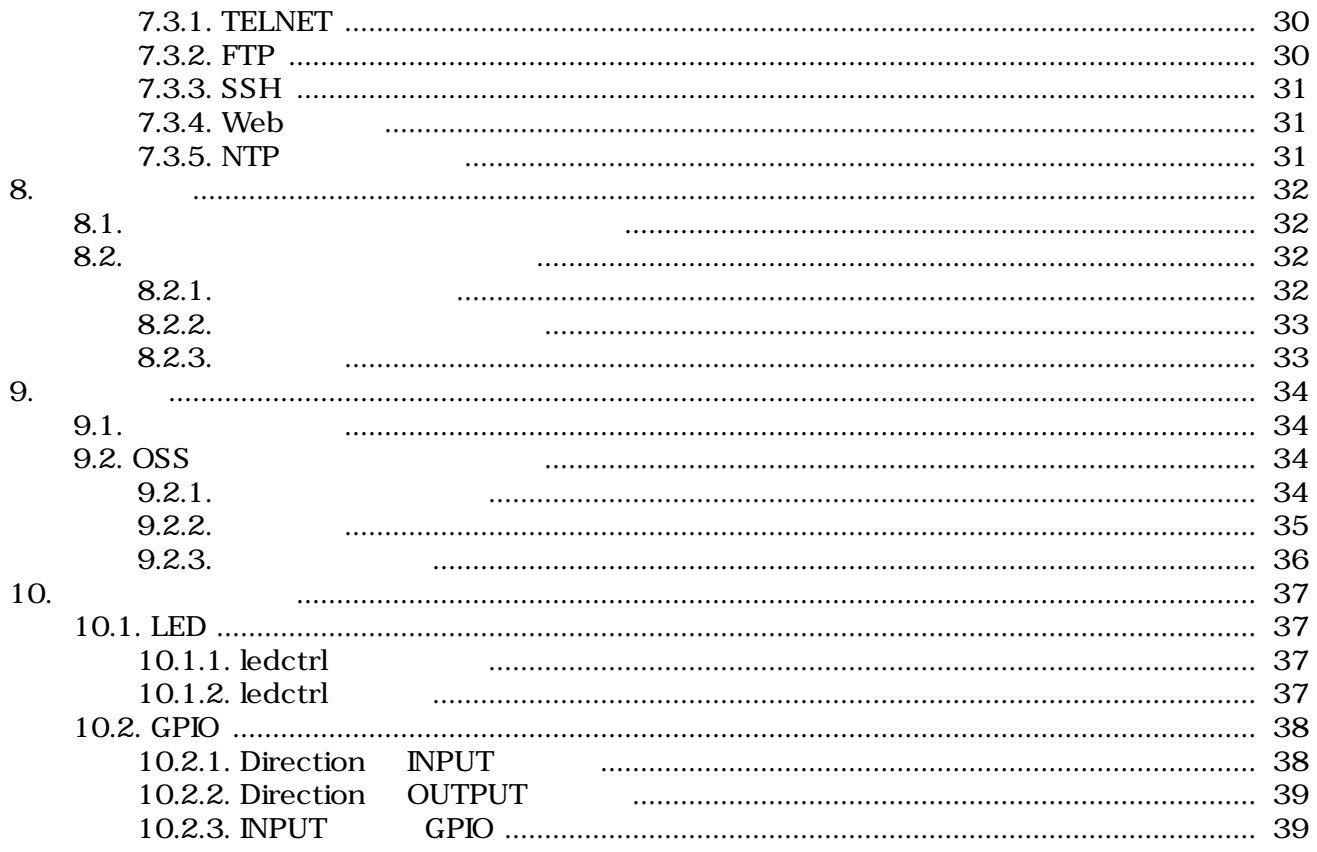

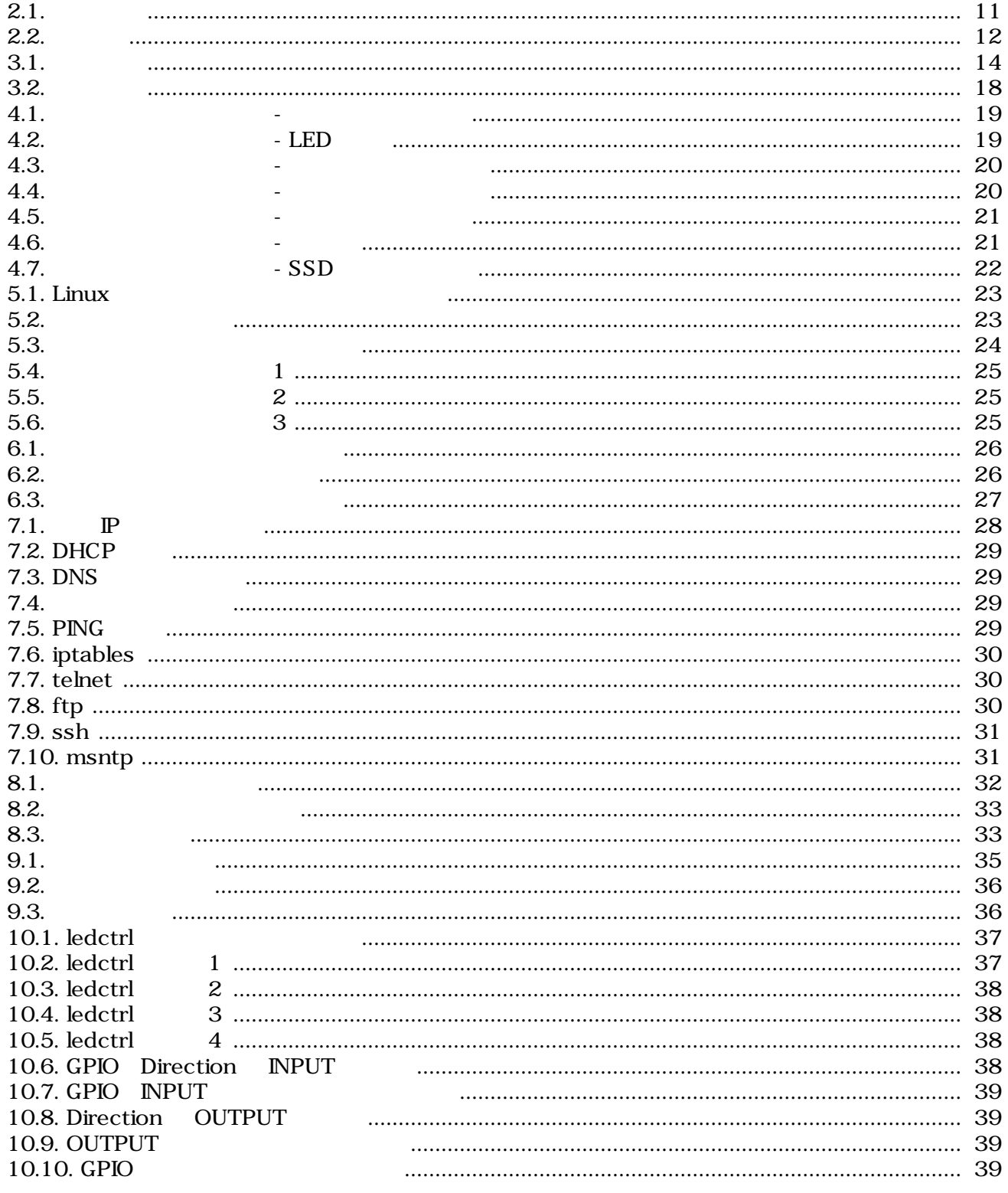

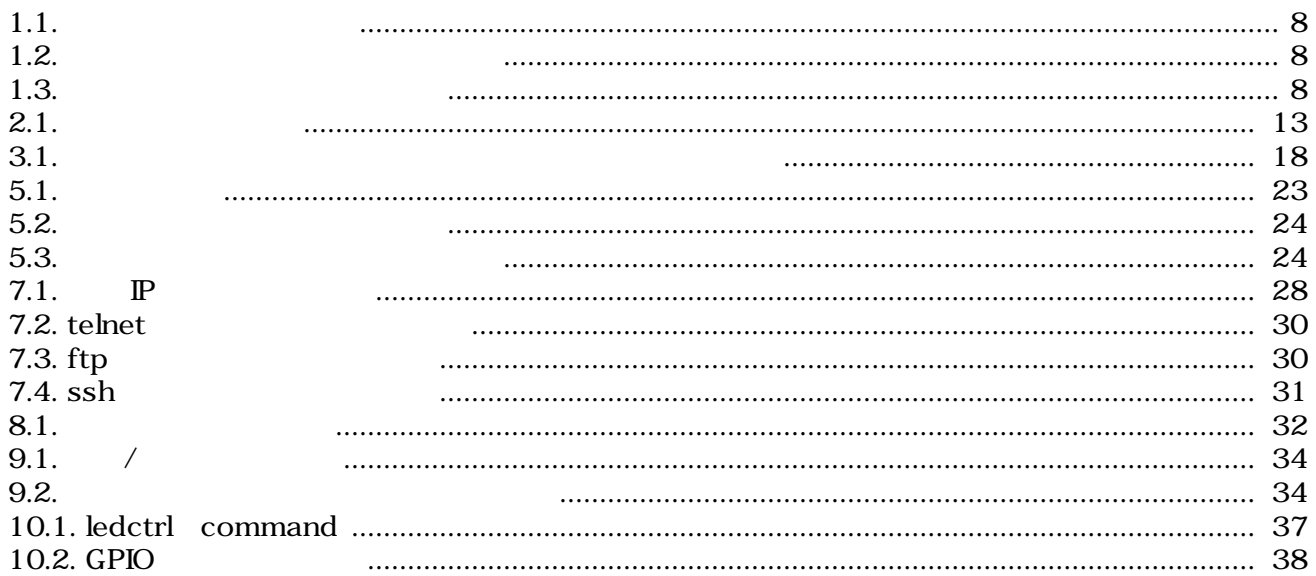

# <span id="page-6-0"></span>1.

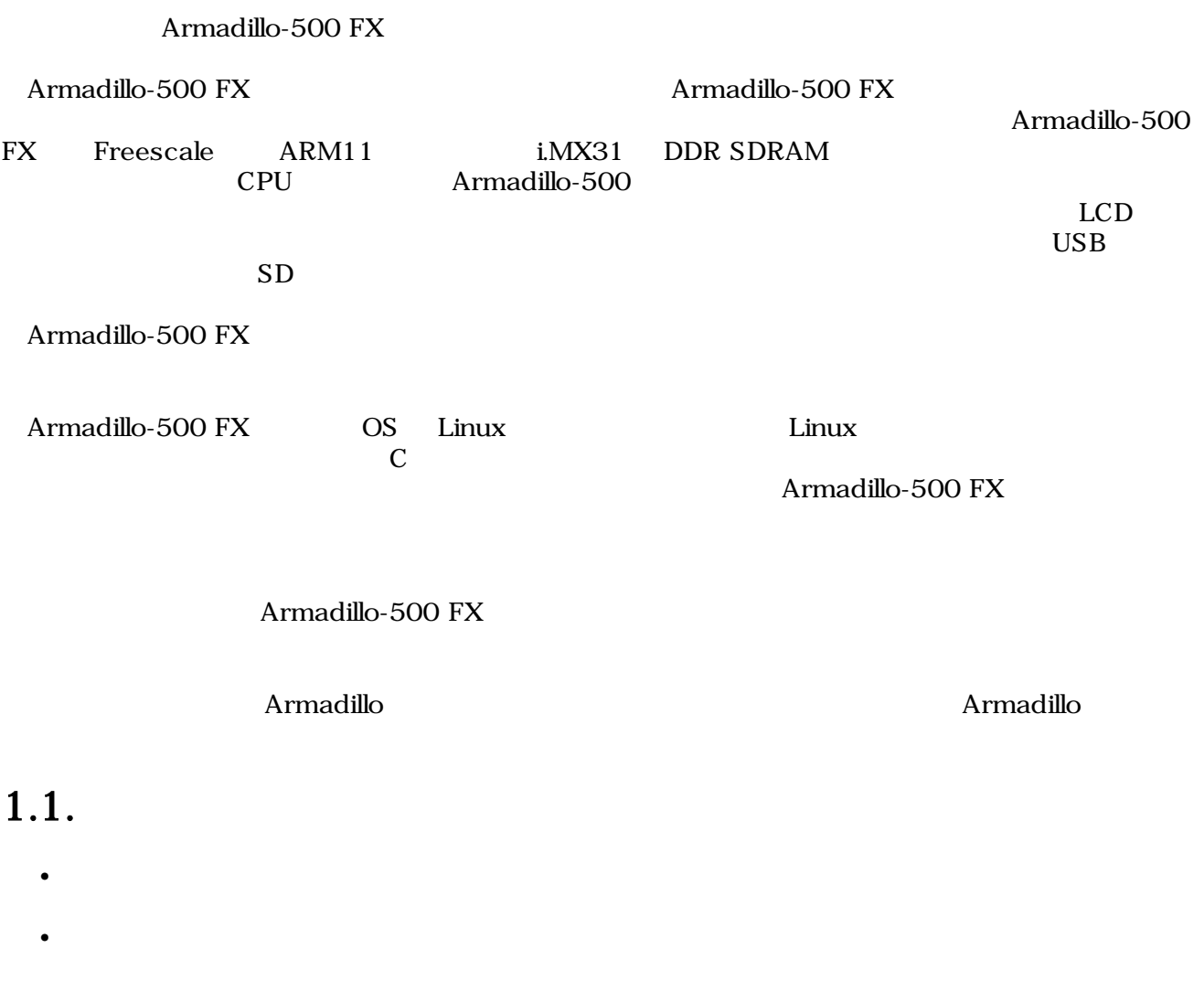

## $1.2.$

#### Armadillo

- $\bullet$
- 
- 起動と終了
- 各種設定方法
- **A** a strategies of the strategies of the strategies of the strategies of the strategies of the strategies of the strategies of the strategies of the strategies of the strategies of the strategies of the strategies of th
	-

## <span id="page-7-0"></span> $1.3.$

## $1.3.1.$

 $1.1.$ 

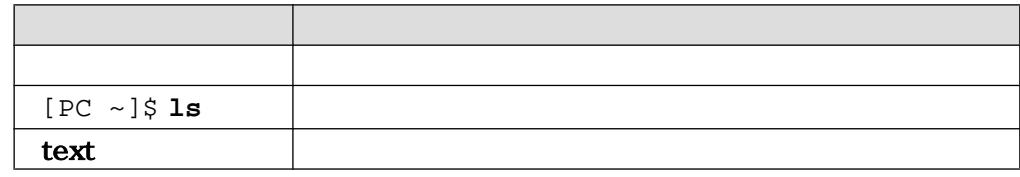

 $/$ 

## $1.3.2.$

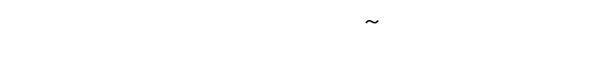

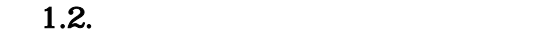

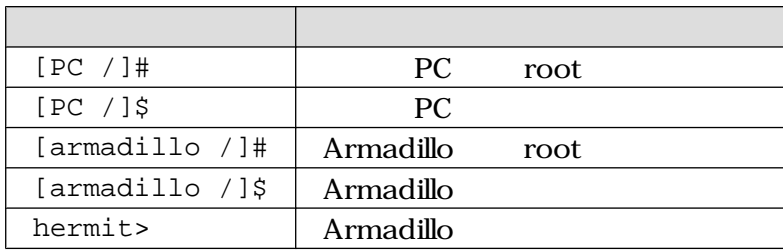

 $1.3.$ 

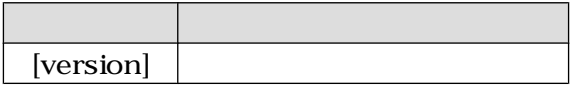

## $1.3.3.$

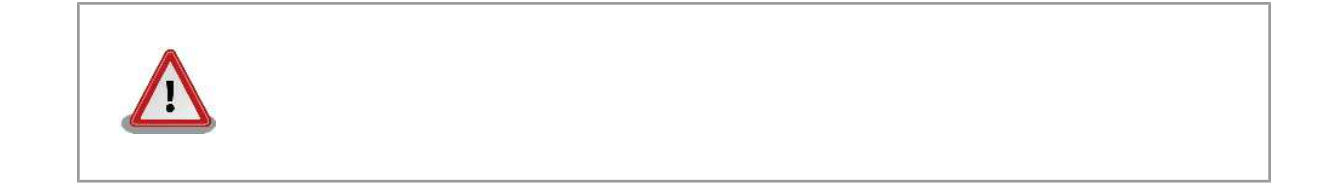

<span id="page-8-0"></span>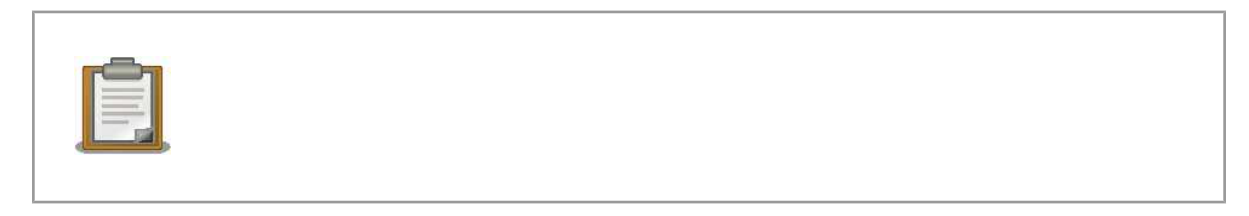

# $1.4.$

Armadillo で使用しているソフトウェアは Free Software / Open Source Software で構成されてい Free Software / Open Source Software  $\overline{\phantom{a}}$ 

# $1.5.$

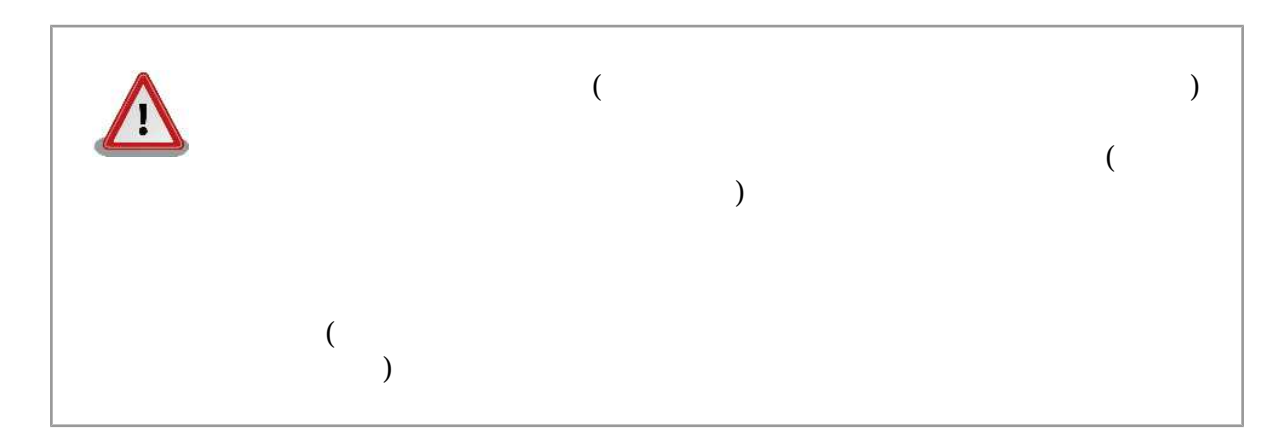

## $1.6.$

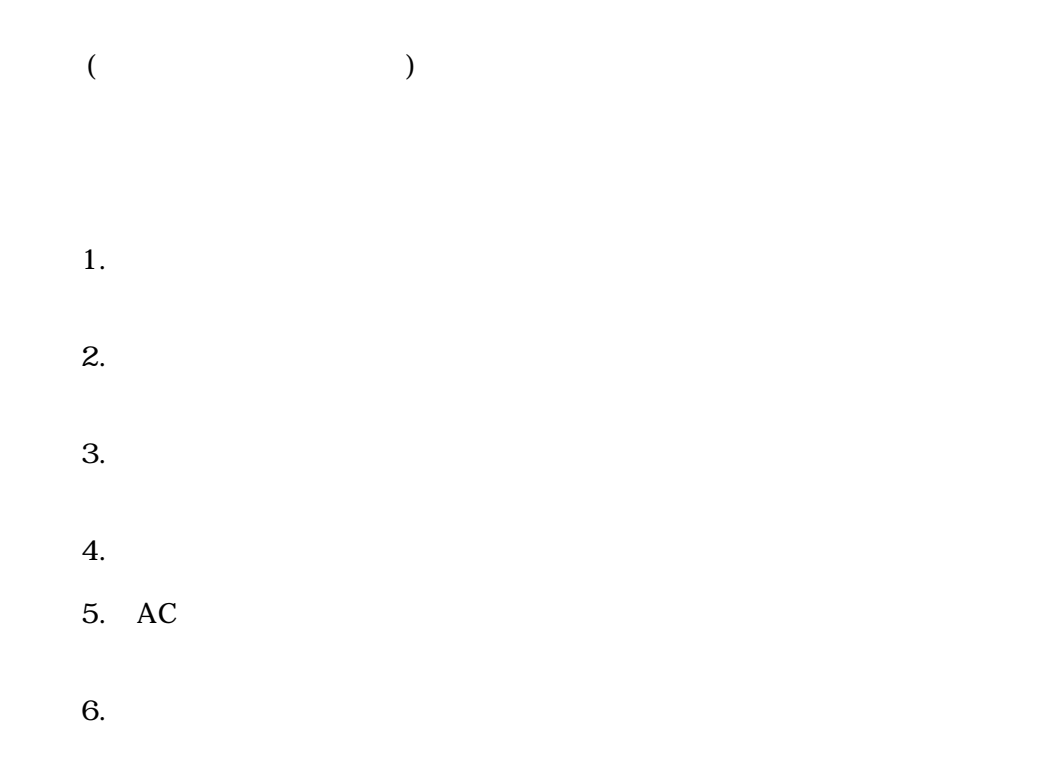

<span id="page-9-0"></span>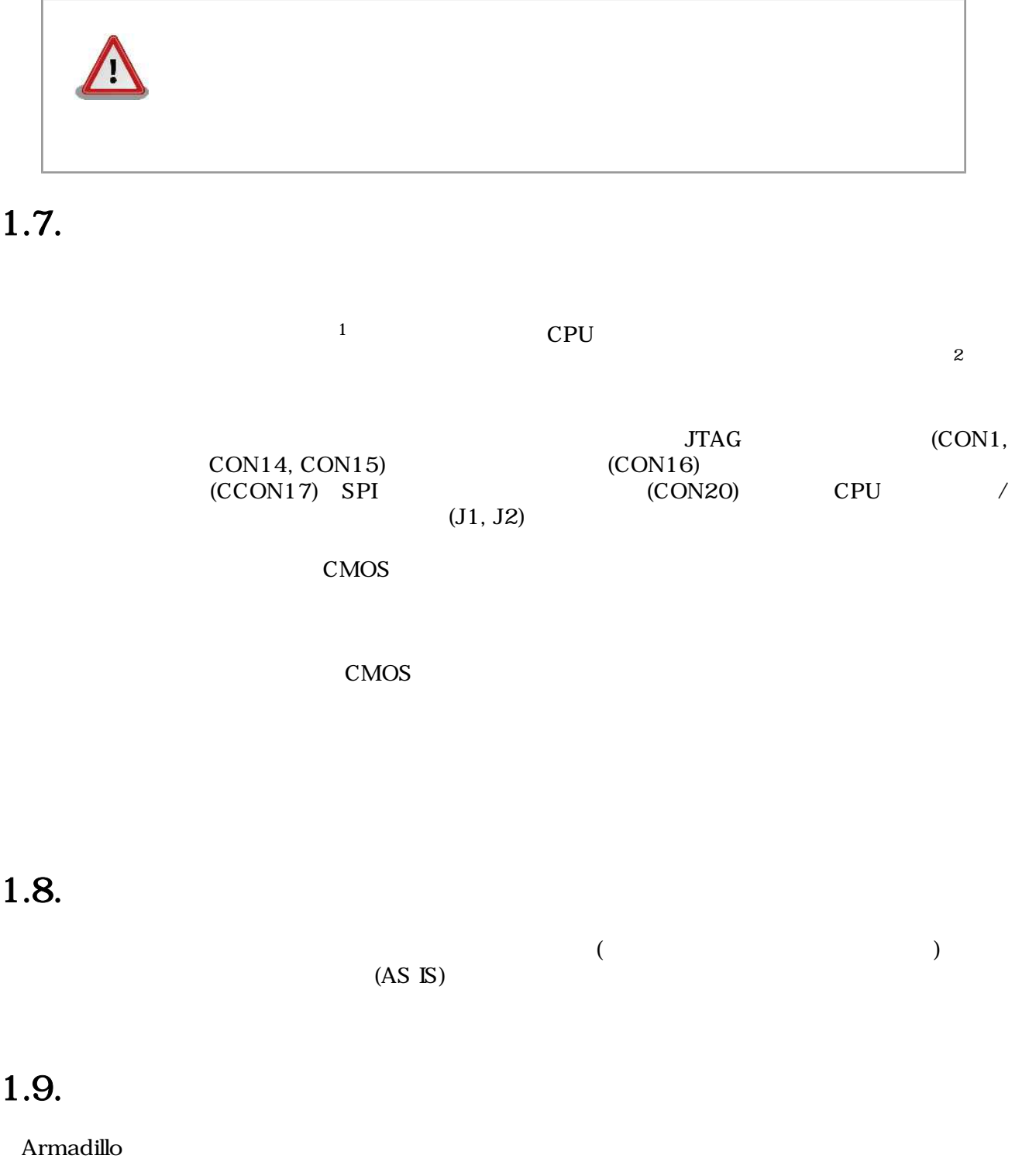

 $1$  $2 \frac{1}{2}$ 

# <span id="page-10-0"></span> $2.$

# $2.1.$

Armadillo-500 FX

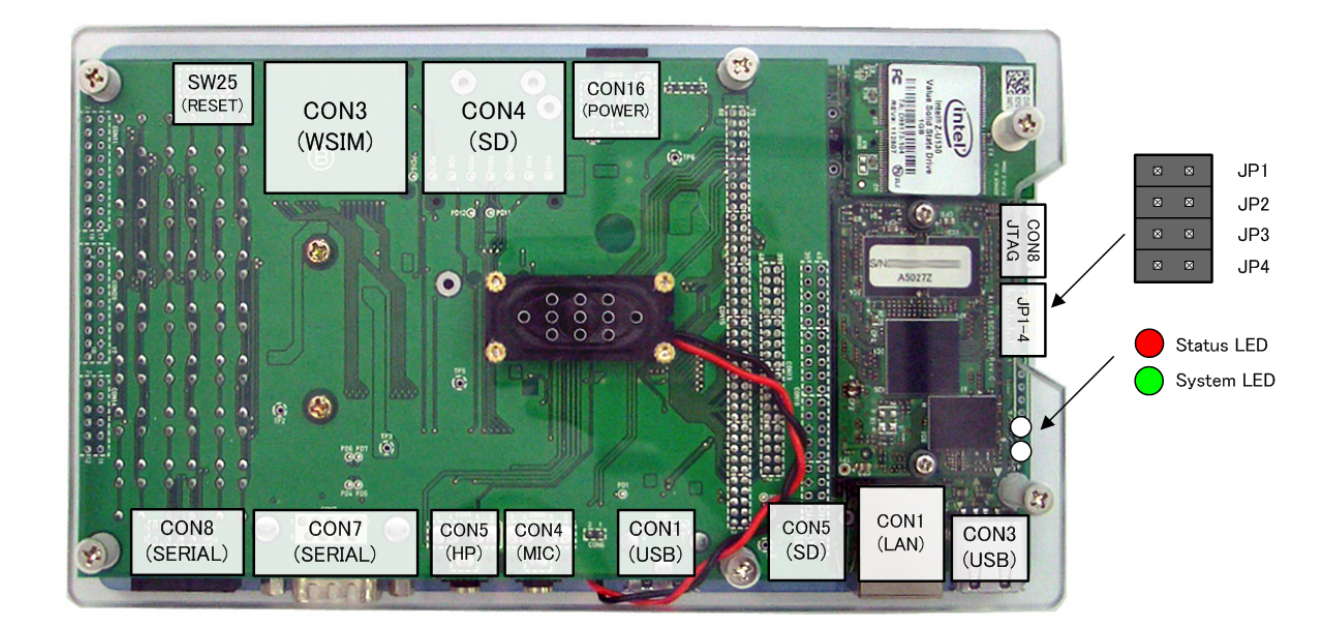

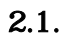

# $2.2.$

 $2.3.$ 

Armadillo

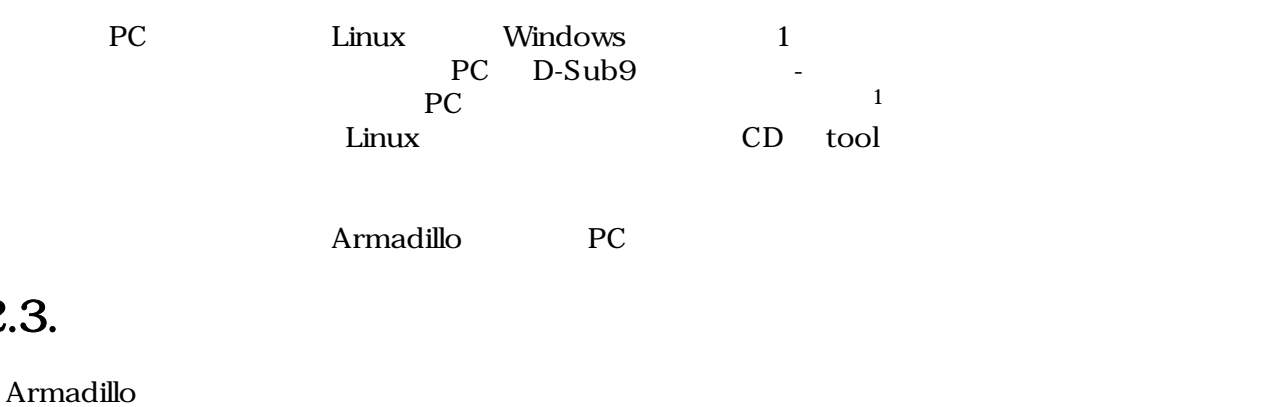

<sup>1</sup>Linux minicom Windows Tera Term Pro

<span id="page-11-0"></span>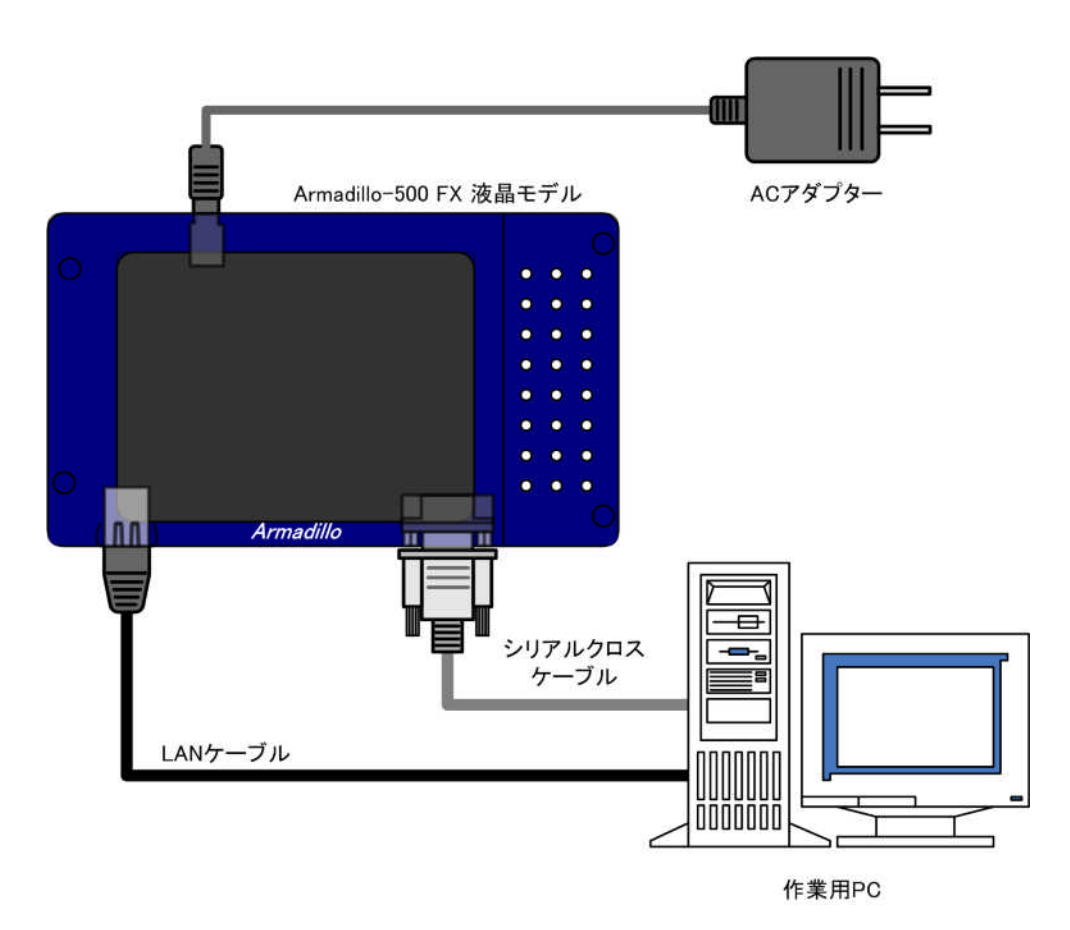

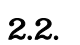

## $2.4.$

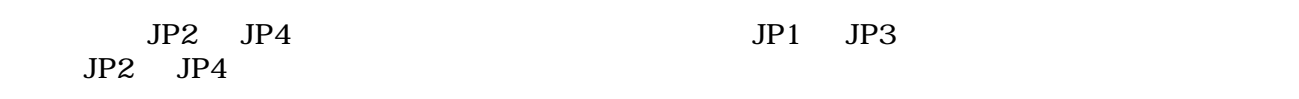

 $2.1.$ 

## $2.5.$

 $2.1.$ 

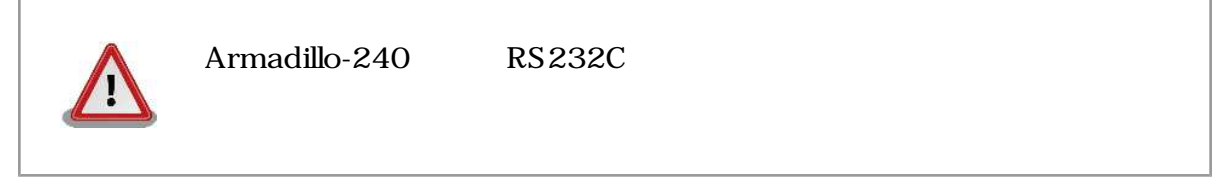

 $2.1.$ 

<span id="page-12-0"></span>

| 115,200bps |
|------------|
| 8bit       |
| 1bit       |
|            |
|            |

# <span id="page-13-0"></span>3.起動と終了

# $3.1<sub>1</sub>$

人 contractillo の電源を提供しています。<br>それはこのでは、それます。

```
Hermit-At v1.1.20 (Armadillo-500/fx) compiled at 20:30:31, Oct 14 2008
hermit> b
Uncompressing kernel...........................................................
..............................................done.
Uncompressing ramdisk...........................................................
................................................................................
................................................................................
................................................................................
................................................................................
................................................................................
................................................................................
.................................................done.
Linux version 2.6.26-at1 (2.6.26) (build@sv-build) (gcc version 4.1.2 20061115 
(prerelease) (Debian 4.1.1-21)) #1 PREEMPT Wed Oct 22 20:49:03 JST 2008
CPU: ARMv6-compatible processor [4107b364] revision 4 (ARMv6TEJ), cr=00e5387f
Machine: Armadillo-500 FX
Memory policy: ECC disabled, Data cache writeback
CPU0: D VIPT write-back cache
CPU0: I cache: 16384 bytes, associativity 4, 32 byte lines, 128 sets
CPU0: D cache: 16384 bytes, associativity 4, 32 byte lines, 128 sets
Built 1 zonelists in Zone order, mobility grouping on. Total pages: 32512
Kernel command line: console=ttymxc0,115200 usb-storage.delay_use=0
MXC IRQ initialized
PID hash table entries: 512 (order: 9, 2048 bytes)
MXC GPT timer initialized, rate = 60000000
Console: colour dummy device 80x30
Dentry cache hash table entries: 16384 (order: 4, 65536 bytes)
Inode-cache hash table entries: 8192 (order: 3, 32768 bytes)
Memory: 128MB = 128MB total
Memory: 107656KB available (3104K code, 198K data, 128K init)
Mount-cache hash table entries: 512
CPU: Testing write buffer coherency: ok
net namespace: 480 bytes
NET: Registered protocol family 16
L2X0 cache controller enabled
CPU is i.MX31 Revision 2.0
Clock input source is 26000000
MXC GPIO hardware
Using SDMA I.API
MXC DMA API initialized
SCSI subsystem initialized
CSPI: mxc_spi-2 probed
usbcore: registered new interface driver usbfs
usbcore: registered new interface driver hub
usbcore: registered new device driver usb
MXC I2C driver
```
MXC I2C driver clk: Unable to get requested clock: dfm\_clk NET: Registered protocol family 2 IP route cache hash table entries: 1024 (order: 0, 4096 bytes) TCP established hash table entries: 4096 (order: 3, 32768 bytes) TCP bind hash table entries: 4096 (order: 2, 16384 bytes) TCP: Hash tables configured (established 4096 bind 4096) TCP reno registered NET: Registered protocol family 1 checking if image is initramfs...it isn't (bad gzip magic numbers); looks like an initrd Freeing initrd memory: 18801K usb: Host 2 host (isp1504) registered usb: Host 1 host (serial) registered usb: OTG host (isp1504) registered Low-Level PM Driver module loaded NetWinder Floating Point Emulator V0.97 (double precision) DPTC driver module loaded msgmni has been set to 247 io scheduler noop registered io scheduler cfq registered (default) MXC/iMX Backlight Driver Console: switching to colour frame buffer device 80x30 mxcfb: fb registered, using mode KYOCERA-VGA Serial: MXC Internal UART driver mxcintuart.0: ttymxc0 at MMIO 0x43f90000 (irq = 45) is a Freescale MXC console [ttymxc0] enabled mxcintuart.1: ttymxc1 at MMIO 0x43f94000 (irq = 32) is a Freescale MXC mxcintuart.4: ttymxc4 at MMIO 0x43fb4000 (irq = 47) is a Freescale MXC brd: module loaded loop: module loaded wsim\_pm: W-SIM Power Management for i.MX31 PPP generic driver version 2.4.2 smsc911x: Driver version 2008-06-02. eth0: SMSC911x MAC Address: 00:11:0c:00:99:88 Driver 'sd' needs updating - please use bus\_type methods armadillo5x0-nor: Found 1 x16 devices at 0x0 in 16-bit bank Intel/Sharp Extended Query Table at 0x010A Intel/Sharp Extended Query Table at 0x010A Intel/Sharp Extended Query Table at 0x010A Intel/Sharp Extended Query Table at 0x010A Intel/Sharp Extended Query Table at 0x010A Using buffer write method Using auto-unlock on power-up/resume cfi\_cmdset\_0001: Erase suspend on write enabled armadillo5x0-nor: use default partitions(4) Creating 4 MTD partitions on "armadillo5x0-nor": 0x00000000-0x00020000 : "nor.bootloader" 0x00020000-0x00220000 : "nor.kernel" 0x00220000-0x01fe0000 : "nor.userland" 0x01fe0000-0x02000000 : "nor.config" fsl-ehci fsl-ehci.0: Freescale On-Chip EHCI Host Controller fsl-ehci fsl-ehci.0: new USB bus registered, assigned bus number 1 fsl-ehci fsl-ehci.0: irq 36, io mem 0x43f88400 fsl-ehci fsl-ehci.0: USB 2.0 started, EHCI 1.00, driver 10 Dec 2004 usb usb1: configuration #1 chosen from 1 choice hub 1-0:1.0: USB hub found hub 1-0:1.0: 1 port detected

Initializing USB Mass Storage driver... usbcore: registered new interface driver usb-storage USB Mass Storage support registered. MXC keypad loaded input: mxckpd as /devices/virtual/input/input0 ads7846 spi3.1: touchscreen, irq 130 input: ADS784x Touchscreen as /devices/platform/mxc\_spi.2/spi3.1/input/input1 rtc-s353xxa 1-0030: rtc core: registered S-353XXA as rtc0 rtc-s353xxa: S-353XXA Real Time Clock class driver, (C) 2008 Atmark Techno, Inc. i2c /dev entries driver MXC MMC/SD driver mxcmci-0 found mxcmci-1 found Registered led device: status usb 1-1: new high speed USB device using fsl-ehci and address 2 usb 1-1: configuration #1 chosen from 1 choice scsi0 : SCSI emulation for USB Mass Storage devices usbcore: registered new interface driver usbhid usbhid: v2.6:USB HID core driver SSI module loaded successfully Advanced Linux Sound Architecture Driver Version 1.0.16. ASoC version 0.13.2 wm8978: WM8978 Audio Codec v0.2 scsi 0:0:0:0: Direct-Access Intel Value SSD 2.00 PQ: 0 ANSI: 2 asoc: WM8978 HiFi <-> imx-i2s-1 mapping ok sd 0:0:0:0: [sda] 2006016 512-byte hardware sectors (1027 MB) sd 0:0:0:0: [sda] Write Protect is off sd 0:0:0:0: [sda] Assuming drive cache: write through sd 0:0:0:0: [sda] 2006016 512-byte hardware sectors (1027 MB) sd 0:0:0:0: [sda] Write Protect is off sd 0:0:0:0: [sda] Assuming drive cache: write through sda: sda1 sd 0:0:0:0: [sda] Attached SCSI disk sd 0:0:0:0: Attached scsi generic sg0 type 0 ALSA device list: #0: armadillo500fx (WM8978) ip\_tables: (C) 2000-2006 Netfilter Core Team TCP cubic registered NET: Registered protocol family 17 NET: Registered protocol family 15 VFP support v0.3: implementor 41 architecture 1 part 20 variant b rev 2 rtc-s353xxa 1-0030: setting system clock to 2000-01-02 00:43:28 UTC (946773808) RAMDISK: ext2 filesystem found at block 0 RAMDISK: Loading 18801KiB [1 disk] into ram disk... done. VFS: Mounted root (ext2 filesystem). Freeing init memory: 128K init started: BusyBox v1.00 (2008.10.22-11:49+0000) multi-call binary Starting fsck for root filesystem. fsck 1.25 (20-Sep-2001) ext2fs\_check\_if\_mount: No such file or directory while determining whether /dev/ ram0 is mounted. /dev/ram0: clean, 866/1536 files, 17037/18801 blocks Checking root filesystem: done Remounting root rw: done Mounting proc: done Mounting usbfs: done Mounting sysfs: done Delayed device initialization: fsl-ehci fsl-ehci.1: Freescale On-Chip EHCI Host

Controller fsl-ehci fsl-ehci.1: new USB bus registered, assigned bus number 2 fsl-ehci fsl-ehci.1: irq 35, io mem 0x43f88200 fsl-ehci fsl-ehci.1: USB 2.0 started, EHCI 1.00, driver 10 Dec 2004 usb usb2: configuration #1 chosen from 1 choice hub 2-0:1.0: USB hub found hub 2-0:1.0: 1 port detected fsl-ehci fsl-ehci.2: Freescale On-Chip EHCI Host Controller fsl-ehci fsl-ehci.2: new USB bus registered, assigned bus number 3 fsl-ehci fsl-ehci.2: irq 37, io mem 0x43f88000 fsl-ehci fsl-ehci.2: USB 2.0 started, EHCI 1.00, driver 10 Dec 2004 usb usb3: configuration #1 chosen from 1 choice hub 3-0:1.0: USB hub found hub 3-0:1.0: 1 port detected done Cleaning up system: done Running local start scripts. Starting udevd: done Changing file permissions: done Configure /home/ftp: done Starting syslogd: done Starting klogd: done Loading /etc/config: done Starting basic firewall: done Setting hostname: done Configuring network interfaces: info, udhcpc (v0.9.9-pre) started eth0: SMSC911x/921x identified at 0xc9000000, IRQ: 64 eth0: link down debug, Sending discover... eth0: link up, 100Mbps, full-duplex, lpa 0x45E1 debug, Sending discover... debug, Sending select for 172.16.2.243... info, Lease of 172.16.2.243 obtained, lease time 86400 done Starting inetd: done Stating sshd: done Starting thttpd: done Starting Xfbdev: done Starting a500fx-demo: done Mounting ramfs /home/ftp/pub: done atmark-dist v1.21.0 (AtmarkTechno/Armadillo-500-FX.dev) Linux 2.6.26-at1 [armv6l arch] a500-fx login:

 $3.1.$ 

# $3.2.$

 $3.1.$ 

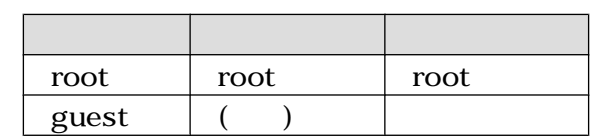

<span id="page-17-0"></span> $3.3.$ 

```
System halted.
```

```
[armadillo ~]# halt
[armadillo ~]#
System is going down for system reboot now.
Starting local stop scripts.
Exiting Syslogd!
Syncing all filesystems: done
Unmounting all filesystems:
The system is going down NOW !!
Sending SIGTERM to all processes.
The system is halted. Press Reset or turn off power
MXC Watchdog shutdown
System halted.
```

```
3.2.
```
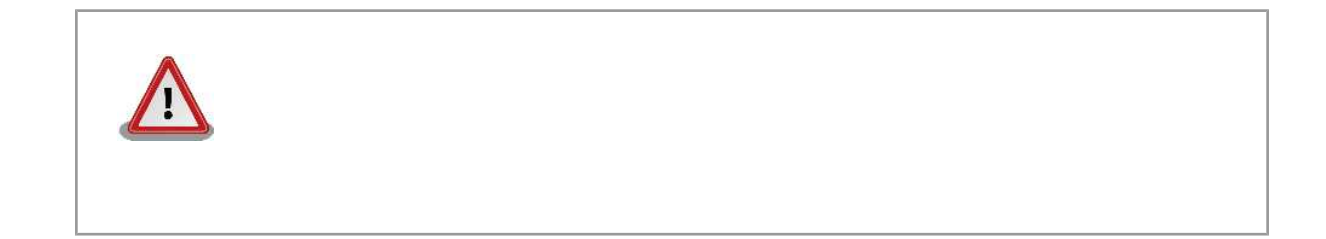

# <span id="page-18-0"></span>4.デモアプリケーション

#### Armadillo

# $4.1.$

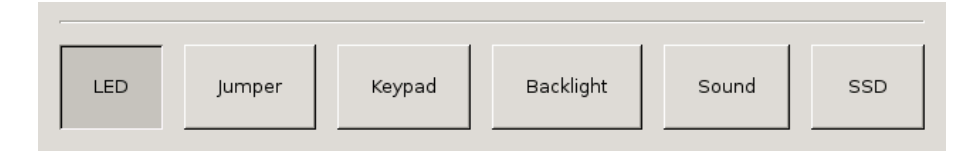

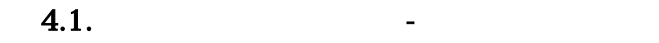

## 4.2. LED

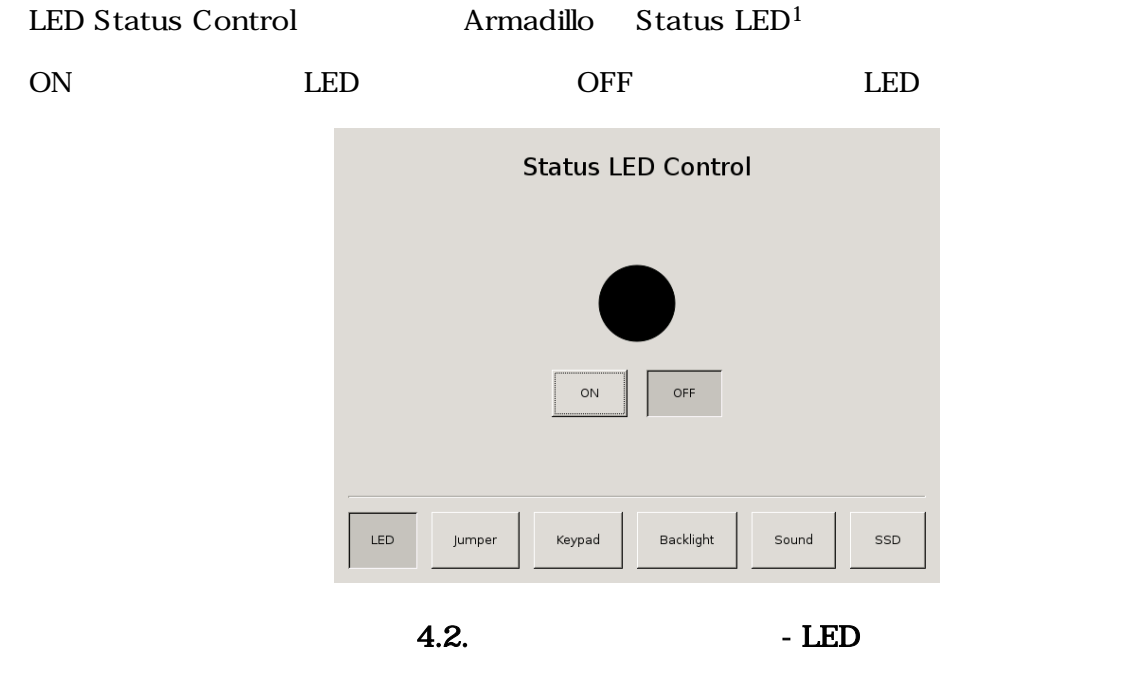

## <span id="page-19-0"></span> $4.3.$

Jumper 2 Status Armadillo JP2 JP2 SHORTED JP2  $\blacksquare$ OPEN Jumper 2 Status **OPEN Backlight**  $LED$ Jumper Keypad Sound SSD

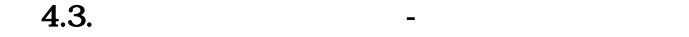

## $4.4.$

Keypad Monitor **Armadillo** 

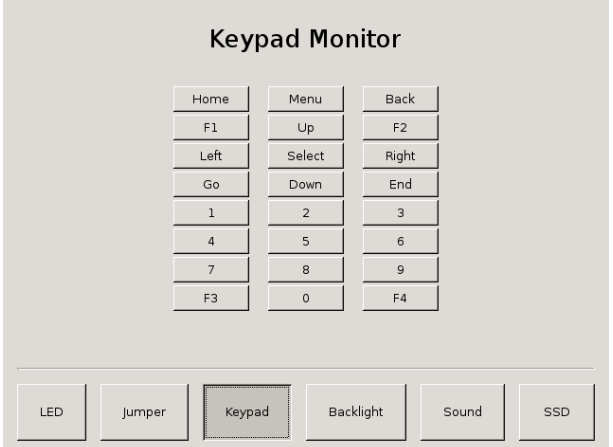

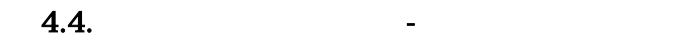

# <span id="page-20-0"></span> $4.5.$

Backlight Control **Armadillo** 

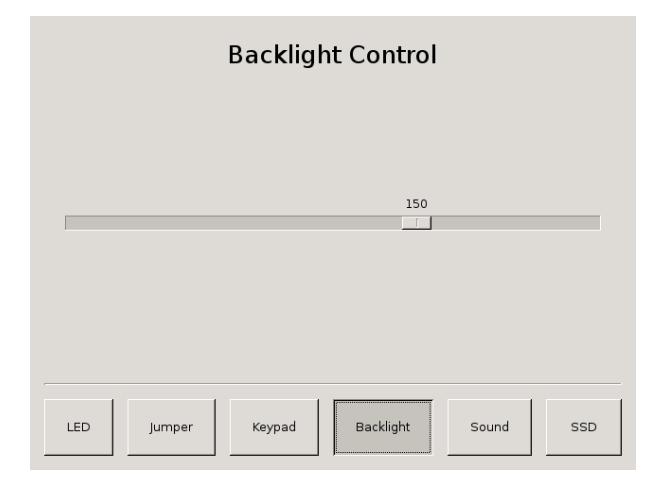

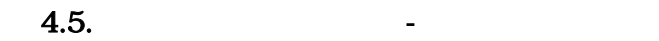

# $4.6.$

Sound Test Armadillo

Play

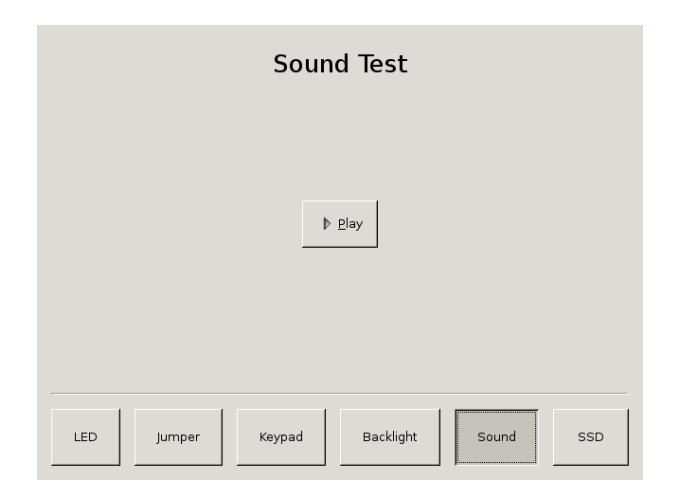

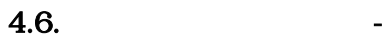

# <span id="page-21-0"></span>4.7. SSD

SSD Status Armadillo USB SSD USB SSD Connected Disconnected **SSD Status** Connected  $\begin{array}{c} \text{LED} \end{array}$ Jumper Keypad Backlight Sound  $_{\sf SSD}$ 

 $4.7.$  SSD - SSD

# <span id="page-22-0"></span> $5.$

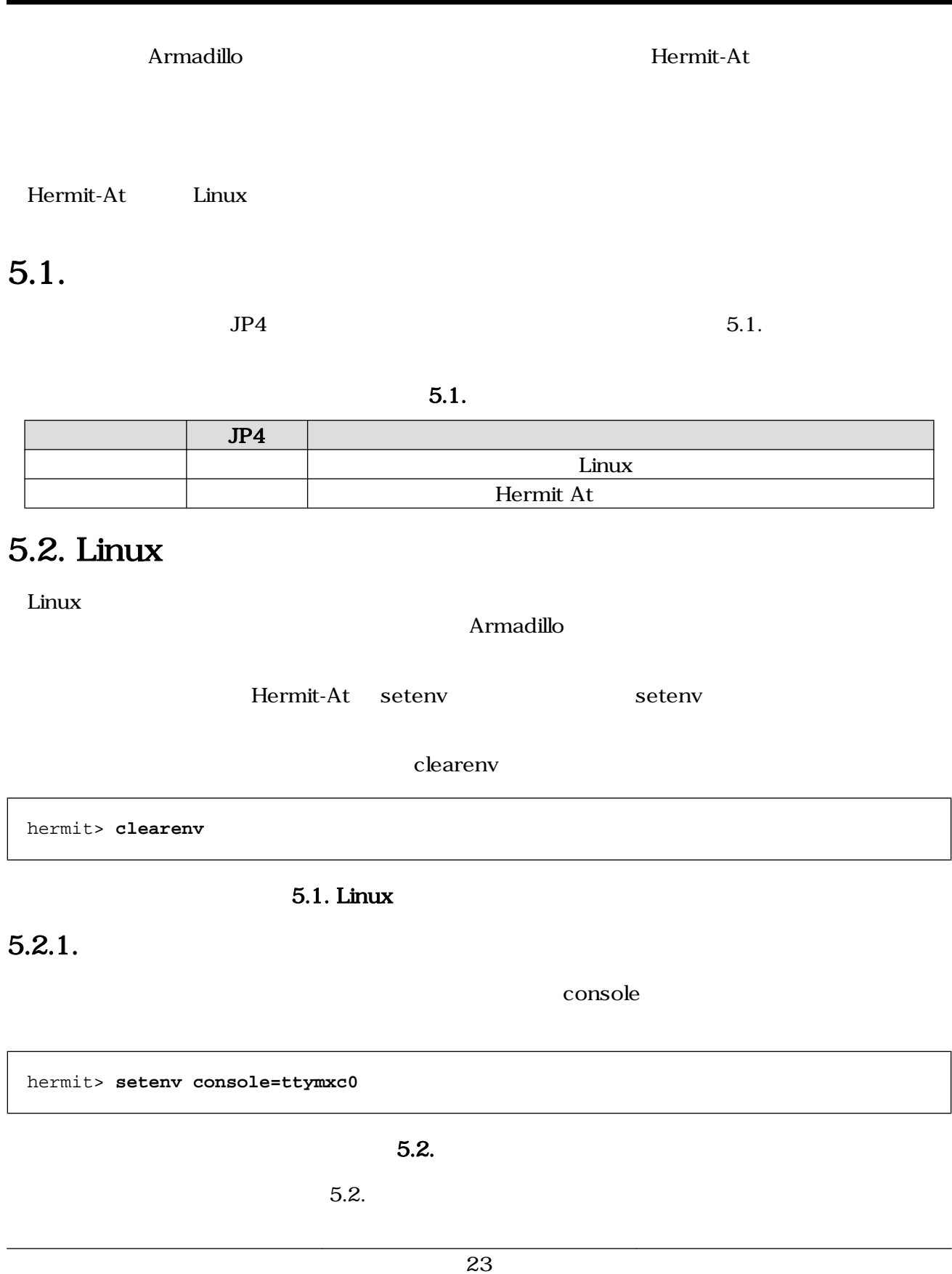

#### $5.2.$

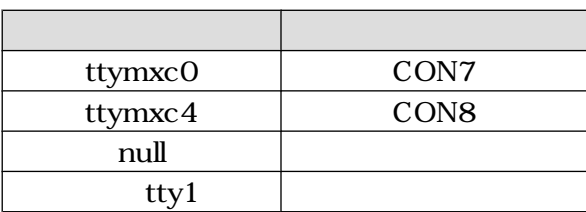

## <span id="page-23-0"></span> $5.2.2.$

root

rootfs

rootwait

hermit> **setenv root=/dev/sda1 rootfs=ext3 rootwait**

5.3.

 $5.2.2.1.$ 

 $5.3.$ RAM /dev/ram0

5.3.

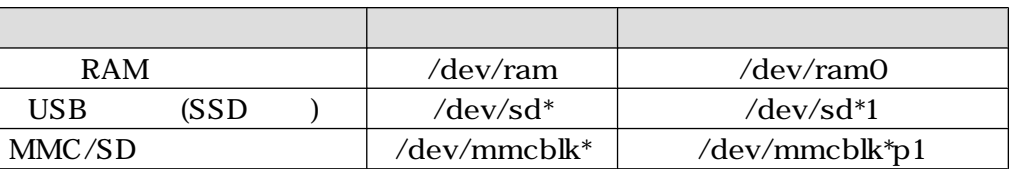

#### $5.2.2.2.$

ext2 ext3 msdos vfat 1

 $1$ Linux  $\frac{1}{2}$ 

#### <span id="page-24-0"></span> $5.2.2.3.$

Linux カーネルは 精神的な 精神的な こうしょく こうしょうしょく こうしょうしゅう しょうしゅう しょうしゅう しょうしゅう こうしょうしょう こうしょうしゅう

## $5.2.3.$

 $\ti$  Linux  $\ti$  Linux  $\ti$  Linux  $\ti$ kernel-source/Documentation/kernel-

parameters.txt

### $5.2.4.$

• CON8 hermit> **setenv console=ttymxc4**  $5.4.$  1 •  $\blacksquare$ hermit> **setenv console=tty1**  $5.5.$  2 • コンソールを CON7 に出力、ルートファイルシステムを USB 接続 SSD のパーティション 1 にす

hermit> **setenv console=ttymxc0 noinitrd root=/dev/sda1 rootwait**

 $5.6.$  3

# <span id="page-25-0"></span> $6.$

flatfsd

# $6.1.$

config

[armadillo ~]# **flatfsd -r**

 $6.1.$ 

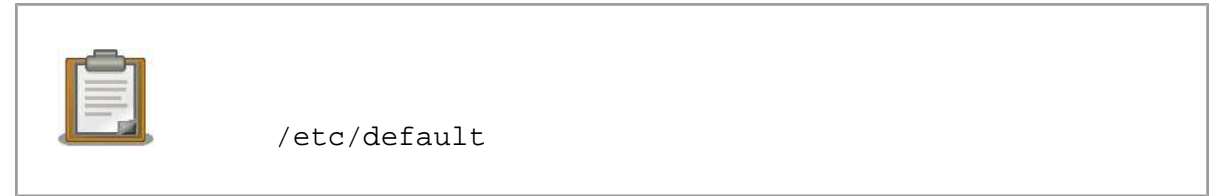

 $\sqrt{\texttt{etc}}/$ 

 $\sqrt{\texttt{etc}}$ 

# $6.2.$

config

[armadillo ~]# **flatfsd -s**

 $6.2.$ 

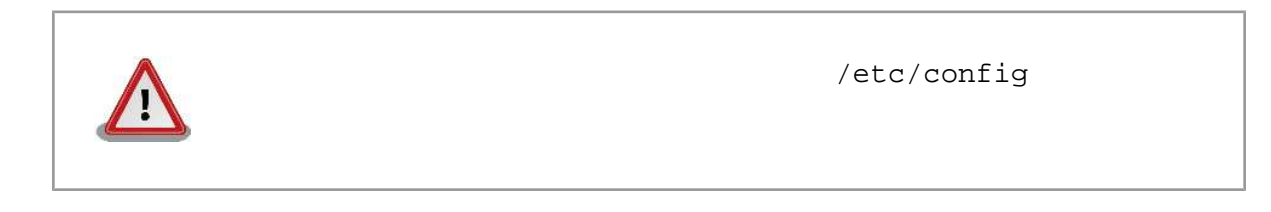

## $6.3.$

/etc/default

 $/etc/config$ 

<span id="page-26-0"></span>[armadillo ~]# **flatfsd -w**

 $6.3.$ 

# <span id="page-27-0"></span>7.ネットワーク

## $7.1.$

Armadillo /etc/config

 $\ddot{o}$ .

### DHCP

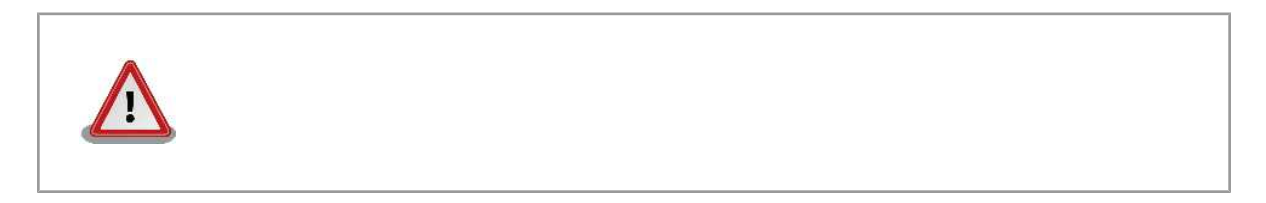

## $7.1.1.$  IP

interfaces  $7.1.$  IP

 $\mathcal{L}_\mathcal{P}$   $\mathcal{L}_\mathcal{P}$   $\mathcal{L}_\mathcal{P}$   $\mathcal{L}_\mathcal{P}$   $\mathcal{L}_\mathcal{P}$   $\mathcal{L}_\mathcal{P}$   $\mathcal{L}_\mathcal{P}$   $\mathcal{L}_\mathcal{P}$   $\mathcal{L}_\mathcal{P}$   $\mathcal{L}_\mathcal{P}$   $\mathcal{L}_\mathcal{P}$   $\mathcal{L}_\mathcal{P}$   $\mathcal{L}_\mathcal{P}$   $\mathcal{L}_\mathcal{P}$   $\mathcal{L}_\mathcal{$ 

 $7.1.$  P  $V = V$  IP  $V = V$  IP  $V = V$  IP  $V = V$  IP  $V = V$  IP  $V = V$  IP  $V = V$  IP  $V = V$  IP  $V = V$  IP  $V = V$  IP  $V = V$  IP  $V = V$  IP  $V = V$  IP  $V = V$  IP  $V = V$  IP  $V = V$  IP  $V = V$  IP  $V = V$  IP  $V = V$  IP  $V = V$  IP  $V = V$  IP  $V = V$  IP  $V = V$  IP  $V = V$ 

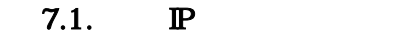

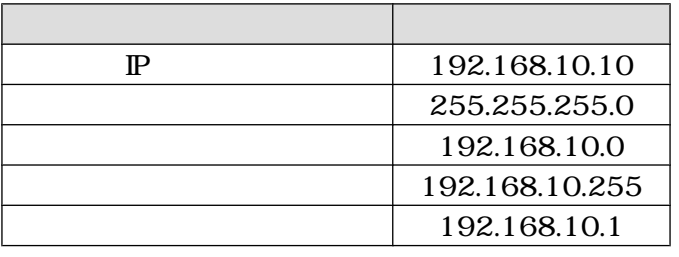

```
[armadillo ~]# vi /etc/config/interfaces
# /etc/network/interfaces -- configuration file for ifup(8), ifdown(8)
auto lo eth0
iface lo inet loopback
iface eth0 inet static
    address 192.168.10.10
    netmask 255.255.255.0
    network 192.168.10.0
    broadcast 192.168.10.255
     gateway 192.168.10.1
```
 $7.1.$  P

## <span id="page-28-0"></span>7.1.2. DHCP

DHCP vi /etc/config/interfaces 7.2. DHCP

[armadillo ~]# **vi /etc/config/interfaces** # /etc/network/interfaces -- configuration file for ifup(8), ifdown(8) auto lo eth0 iface lo inet loopback **iface eth0 inet dhcp**

#### 7.2. DHCP

### $7.1.3.$  DNS

DNS vi /etc/config/resolv.conf

```
[armadillo ~]# vi /etc/config/resolv.conf
nameserver 192.168.10.1
```
#### 7.3. DNS

## $7.1.4.$

 $\mathbb{P}$ 

[armadillo ~]# **ifdown -a** [armadillo ~]# **ifup -a**

#### $7.4.$

PING

[armadillo ~]# **ping 192.168.10.1**

7.5. PING

## $7.2.$

Armadillo 7.6. iptables <span id="page-29-0"></span>[armadillo ~]# **iptables --list**

## 7.6. iptables

## $7.3.$

## 7.3.1. TELNET

#### 7.3.1.1. TELNET

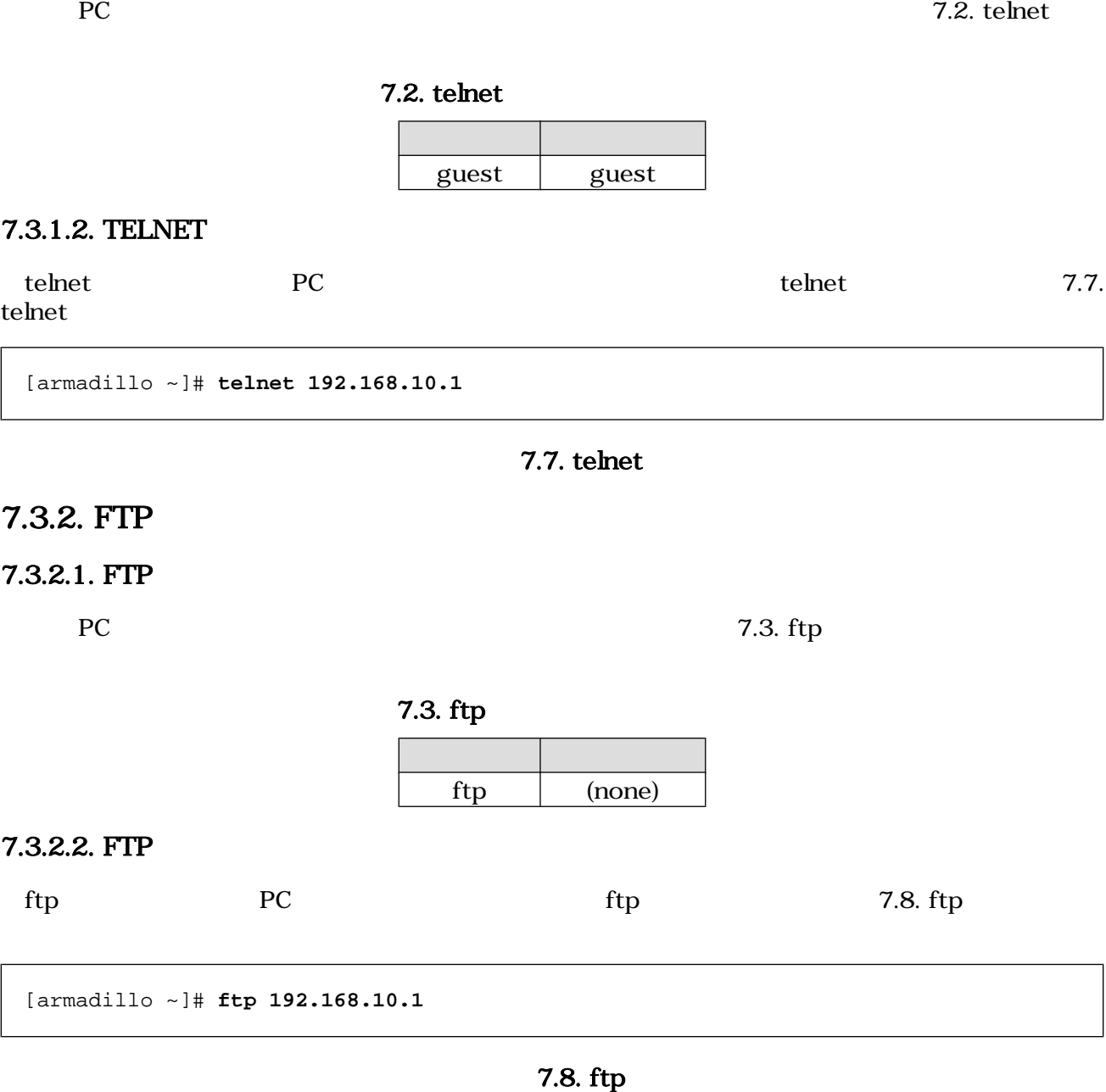

## <span id="page-30-0"></span>7.3.3. SSH

#### 7.3.3.1. SSH

 $PC$   $7.4.$  ssh

#### 7.4. ssh

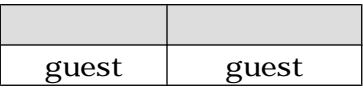

### 7.3.3.2. SSH

 $\mathsf{ssh}$  experiments are properties to  $\mathsf{PC}$  and  $\mathsf{PC}$  are properties  $\mathsf{ssh}$  and  $\mathsf{PC}$  experiments  $\mathsf{Ssh}$ 7.9. ssh

[armadillo ~]# **ssh user@192.168.10.1**

#### 図 7.9. ssh

### 7.3.4. Web

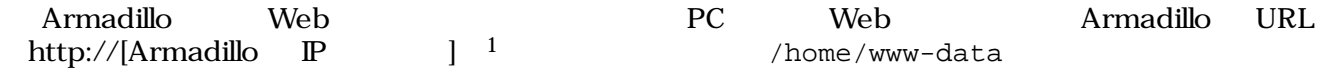

### 7.3.5. NTP

Armadillo SNTP Simple Network Time Protocol SNTP

7.10. msntp

[armadillo ~]# **msntp -r 192.168.10.1** The time correction is 17180483.054 +/- 0.075+0.001 seconds Do you want to correct the time anyway? **y**

#### 7.10. msntp

# <span id="page-31-0"></span>8.ストレージ

## $8.1.$

Armadillo 8.1. 3.1. 2012 S.1. 2012 The S.1. 2012 S.1. 2012 The S.1. 2012 S.1. 2013 The S.1. 2014 S.1

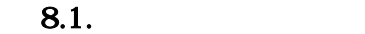

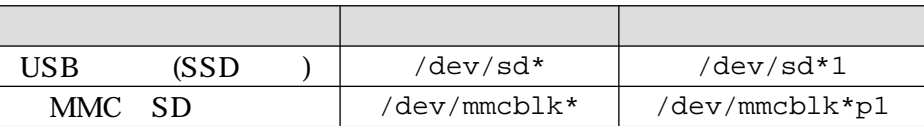

## $8.2.$

 $\text{USB} \qquad \text{SSD} \qquad \text{SSD}$ 

### $8.2.1.$

 $SSD$  1

```
[armadillo ~]# fdisk /dev/sda
Command (m for help): d
No partition is defined yet!
Command (m for help): n
Command action
   e extended
   p primary partition (1-4)
p
Partition number (1-4): 1
First cylinder (1-1324, default 1):
Using default value 1
Last cylinder or +size or +sizeM or +sizeK (1-1011, default 1011):
Using default value 1011
Command (m for help): p
Disk /dev/sda: 1027 MB, 1027604480 bytes
32 heads, 62 sectors/track, 1011 cylinders
Units = cylinders of 1984 * 512 = 1015808 bytes
   Device Boot Start End Blocks Id System
/dev/sda1 1 1011 1002881 83 Linux
Command (m for help): w
The partition table has been altered!
Calling ioctl() to re-read partition table.
```
<span id="page-32-0"></span>sd 1:0:0:0: [sda] 2007040 512-byte hardware sectors (1028 MB) sd 1:0:0:0: [sda] Write Protect is off sd 1:0:0:0: [sda] Assuming drive cache: write through sda: sda1 sd 1:0:0:0: [sda] 2007040 512-byte hardware sectors (1028 MB) sd 1:0:0:0: [sda] Write Protect is off sd 1:0:0:0: [sda] Assuming drive cache: write through sda: sda1 Syncing disks.

#### $8.1.$

 $8.2.2.$ 

 $/\text{dev/sda1}$  EXT3

 $SSD$ 

[armadillo ~]# **mke2fs -j /dev/sda1** mke2fs 1.25 (20-Sep-2001) Filesystem label= OS type: Linux Block size=4096 (log=2) Fragment size=4096 (log=2) 125440 inodes, 250720 blocks 12536 blocks (5%) reserved for the super user First data block=0 8 block groups 32768 blocks per group, 32768 fragments per group 15680 inodes per group Superblock backups stored on blocks: 32768, 98304, 163840, 229376 Writing inode tables: done Creating journal (4096 blocks): done Writing superblocks and filesystem accounting information: done

This filesystem will be automatically checked every 35 mounts or 180.00 days, whichever comes first. Use tune2fs -c or -i to override.

#### $8.2.$

#### $8.2.3.$

 $8.3.$   $8.3.$ /dev/sda1 /mnt

[armadillo ~]# **mount -t ext3 /dev/sda1 /mnt**

8.3.

# <span id="page-33-0"></span>9.

Armadillo-500 FX

# $9.1.$

 $9.1.$  /

 $9.1.$  /

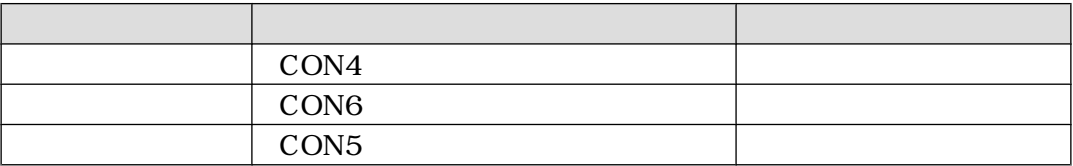

 $9.2.$ 

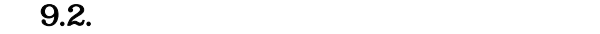

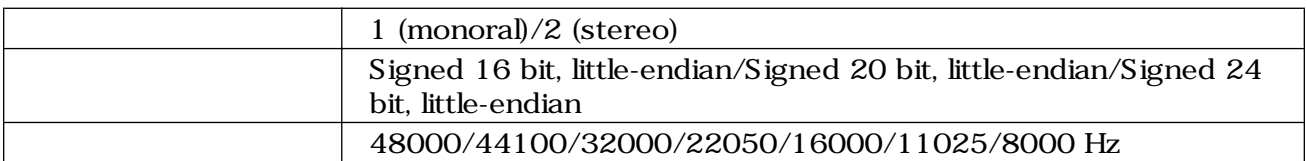

## 9.2. OSS

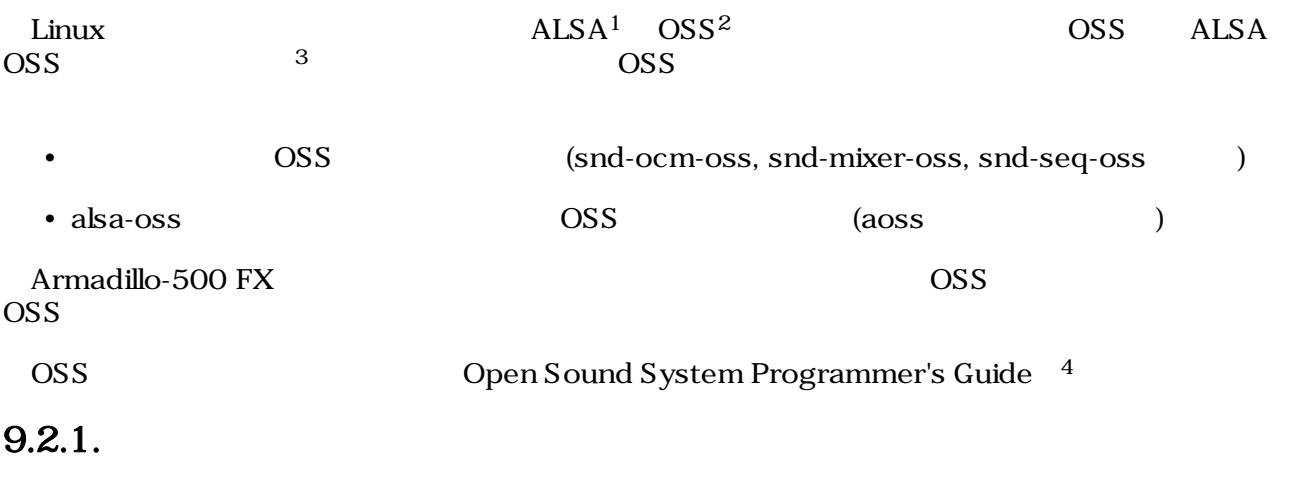

OSS vplay

<sup>1</sup>Advanced Linux Sound Architecture http://alsa.sourceforge.net

<sup>2</sup>Open Sound System http://developer.opensound.com/

<sup>3</sup>http://alsa.opensrc.org/OssEmulation

<sup>4</sup>http://www.opensound.com/pguide/oss.pdf

<span id="page-34-0"></span>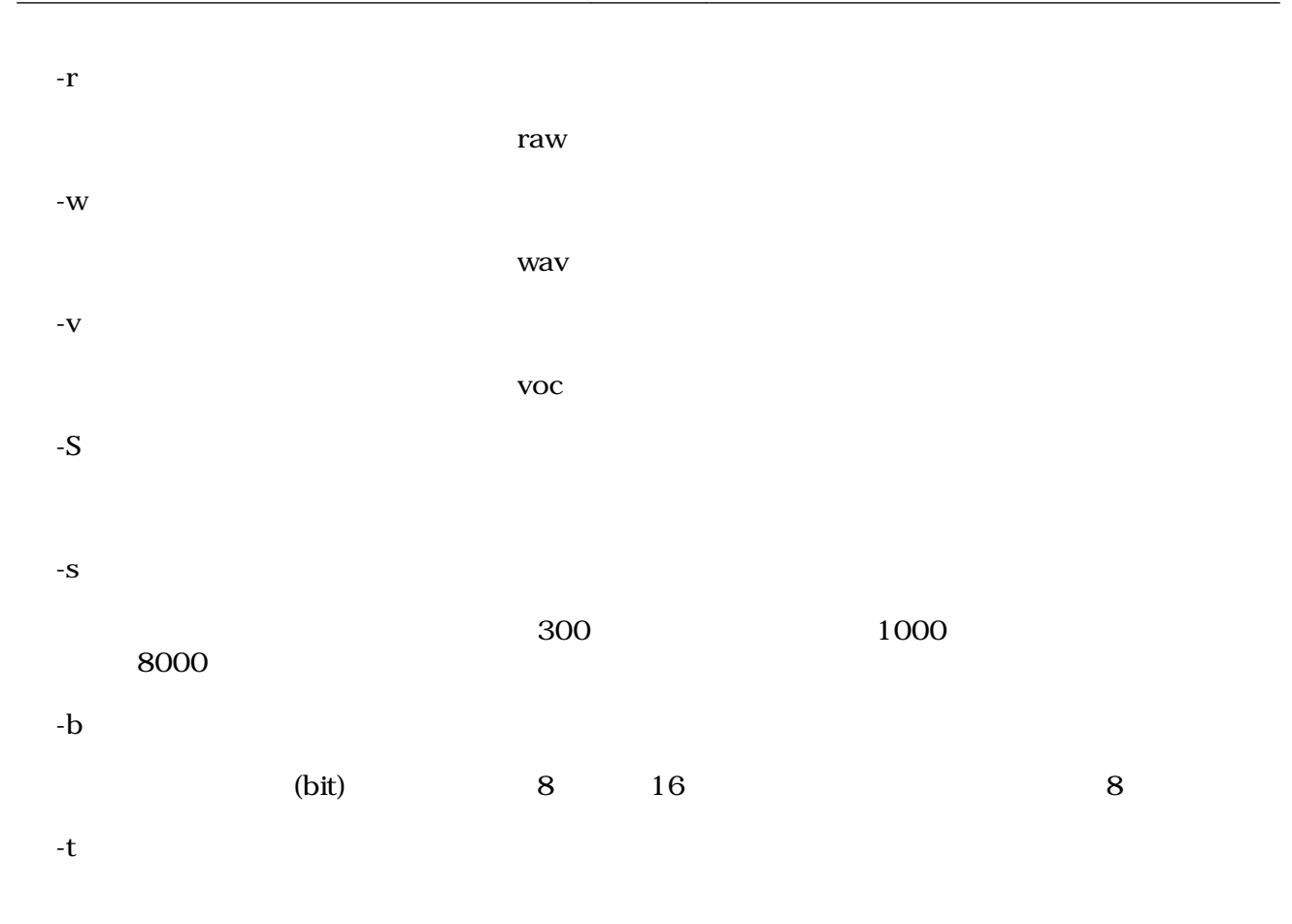

filename

[armadillo ~]# **vplay -r -S -s 8000 -b 16 -t 5 filename**

 $9.1.$ 

 $9.2.2.$ 

OSS **vrec vrec** 

-r

-w

-v

raw raw

wav wav

**VOC** 

<span id="page-35-0"></span>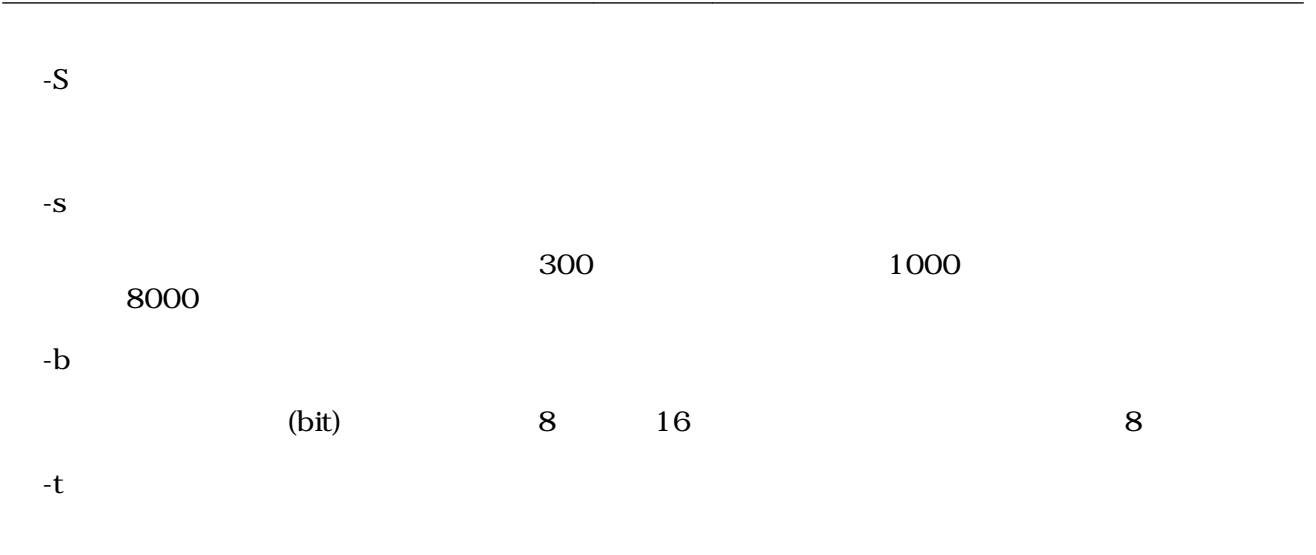

filename

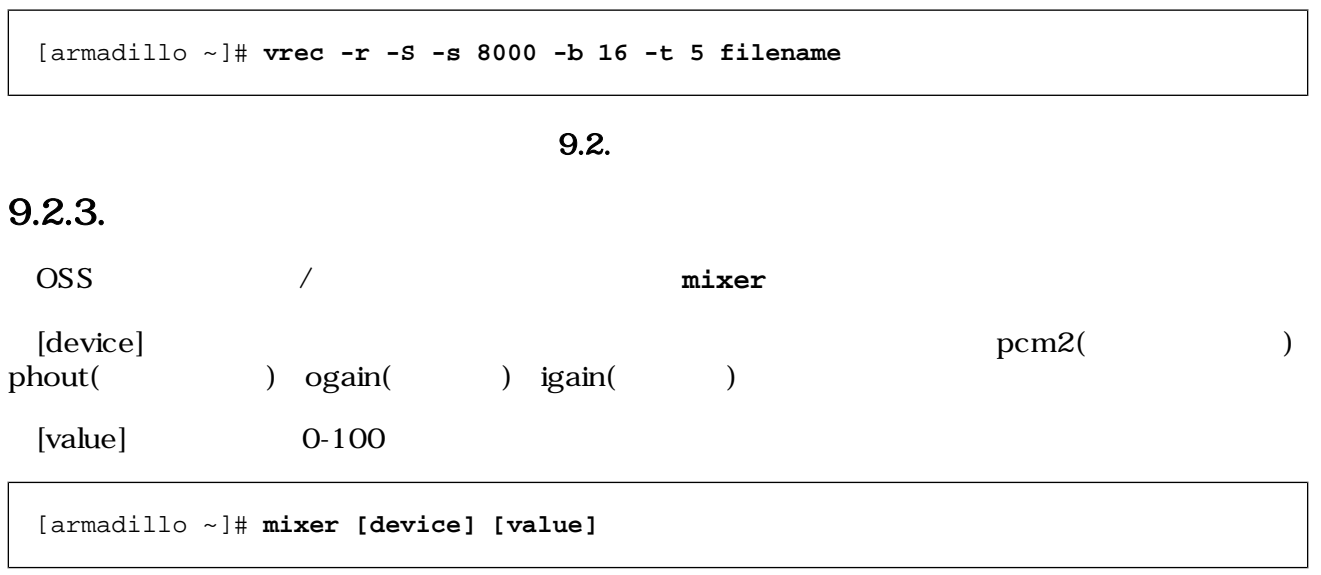

 $9.3.$ 

# <span id="page-36-0"></span>10.

# 10.1. LED

## 10.1.1. ledctrl

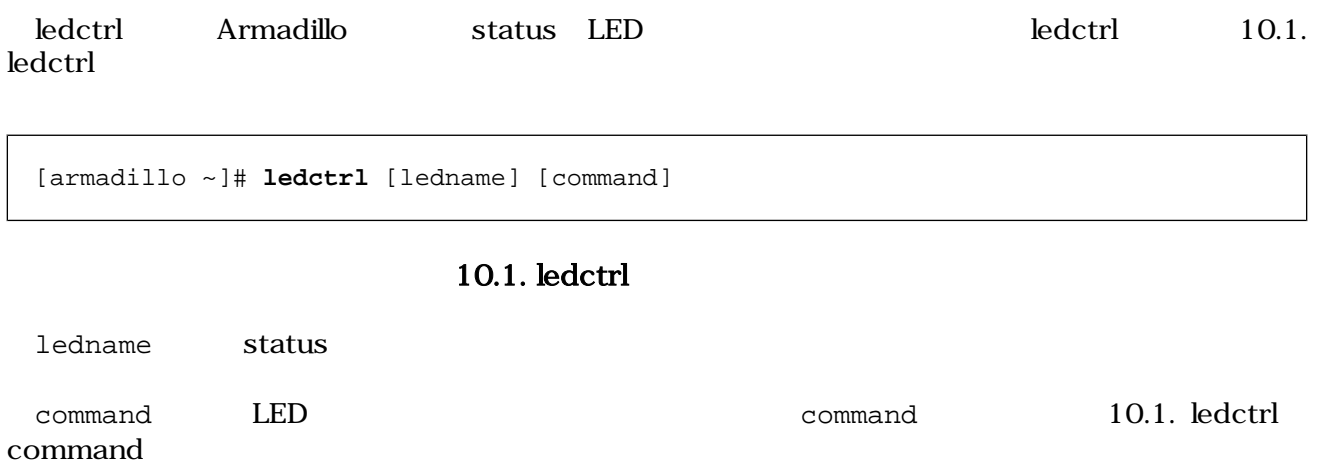

### 10.1. ledctrl command

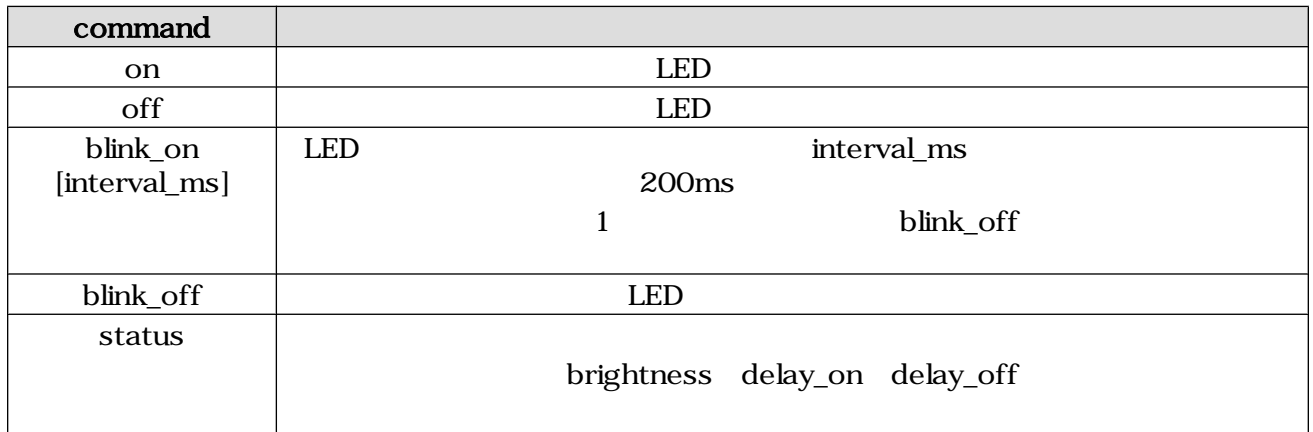

## 10.1.2. ledctrl

 $\bullet$ 

 $\bullet$   $\bullet$   $\bullet$   $\bullet$   $\bullet$   $\bullet$   $\bullet$ 

[armadillo ~]# **ledctrl status on**

10.2. ledctrl 1

 $\bullet$ 

 $\bullet$ 

<span id="page-37-0"></span>[armadillo ~]# **ledctrl status off**

#### 10.3. ledctrl 2

[armadillo ~]# **ledctrl status blink\_on 500**

#### 10.4. ledctrl 3

[armadillo ~]# **ledctrl status blink\_off**

#### 10.5. ledctrl 4

## 10.2. GPIO

Armadillo GPIO /sys/devices/platform/armadillo5x0\_gpio.0/ports

10.2. GPIO

#### 10.2. GPIO

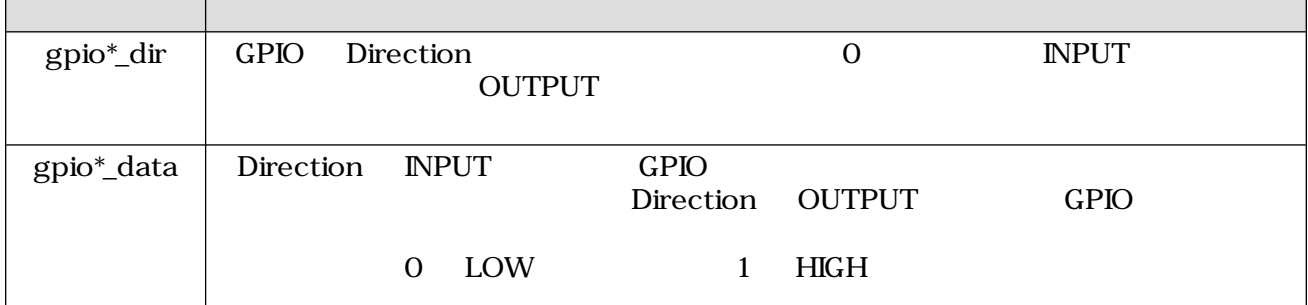

### 10.2.1. Direction **INPUT**

GPIO3\_0 CON11 1 1 1 10.6. GPIO:Direction INPUT

[armadillo ~]# **echo 0 > /sys/devices/platform/armadillo5x0\_gpio.0/ports/ gpio3\_0\_dir**

#### 10.6. GPIO Direction INPUT

GPIO3\_0 0 0 0 0 10.7. GPIO:INPUT

<span id="page-38-0"></span>[armadillo ~]# **cat /sys/devices/platform/armadillo5x0\_gpio.0/ports/gpio3\_0\_data** 0

#### 10.7. GPIO INPUT

### 10.2.2. Direction OUTPUT

GPIO3\_0 CON11 1 1 1 10.8. Direction OUTPUT

[armadillo ~]# **echo 1 > /sys/devices/platform/armadillo5x0\_gpio.0/ports/ gpio3\_0\_dir**

#### 10.8. Direction OUTPUT

HIGH 10.9. OUTPUT

[armadillo ~]# **echo 1 > /sys/devices/platform/armadillo5x0\_gpio.0/ports/ gpio3\_0\_data**

#### 10.9. OUTPUT

#### $10.2.3.$  INPUT GPIO

OUTPUT GPIO Direction  $\mathcal{O}(T)$ 10.10. GPIO

```
[armadillo ~]# cd /sys/devices/platform/armadillo5x0_gpio.0/ports
[armadillo /sys/devices/platform/armadillo5x0_gpio.0/ports]# ls -l gpio3_0_dir
-rw-rw-r-- 1 root root 4096 Oct 18 07:23 gpio3_0_dir
[armadillo /sys/devices/platform/armadillo5x0_gpio.0/ports]# ls -l gpio1_8_dir
-r-r-r-r-1 root root 4096 Oct 18 07:23 gpio1_8_dir
```
#### 10.10. GPIO

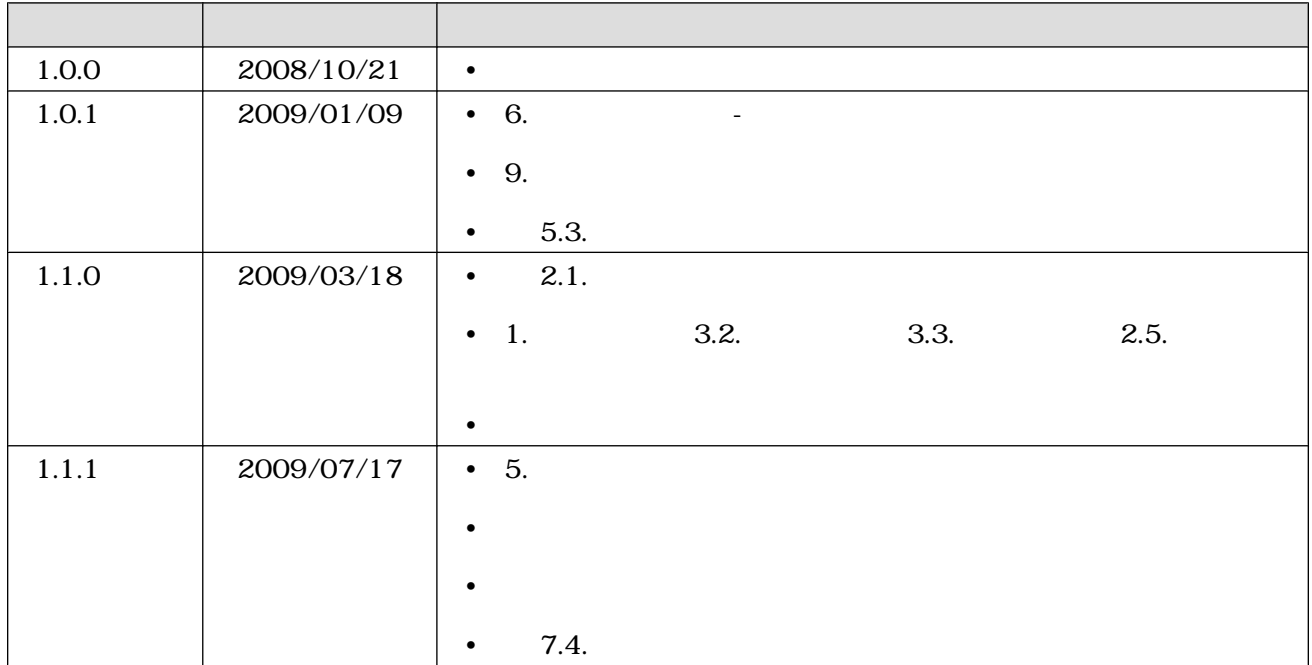

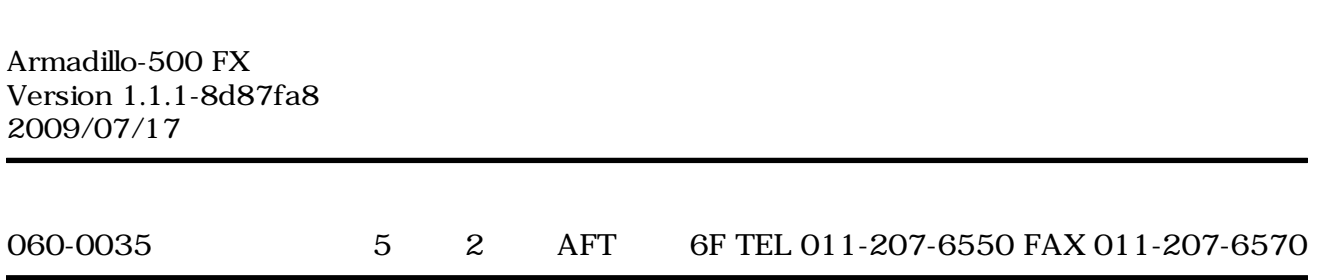